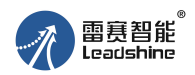

# **DM422S-IO-24 (V2.0)**使用说明

### 一、功能概述

- 1)DM422S-IO-24 (V2.0)是一款调速步进驱动器;
- 2)主要匹配 42 机座的两相步进电机;
- 3)电压推荐用 24Vdc;电流最大支持 2.2A;
- 4)输入信号 24Vdc;
- 5)3 路输入信号,分别定义为启停、正反转、电机使能切换;
- 6) 带有 1 路报警输出, 最大饱和输出 100mA, 最大耐压 30Vdc;
- 7)3 位拨码用来设置电流,8 档电流可选;
- 8)3 位拨码用来设置速度,具有 8 档速度可选;
- 9) SW7 设置自整定; SW8 设置使能锁轴或者两段速;
- 10)带有串口,部分参数可调。

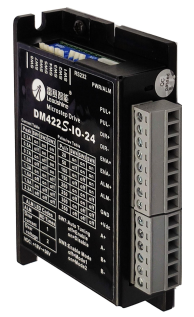

# 二、接口及拨码说明

## **1**) 信号接口

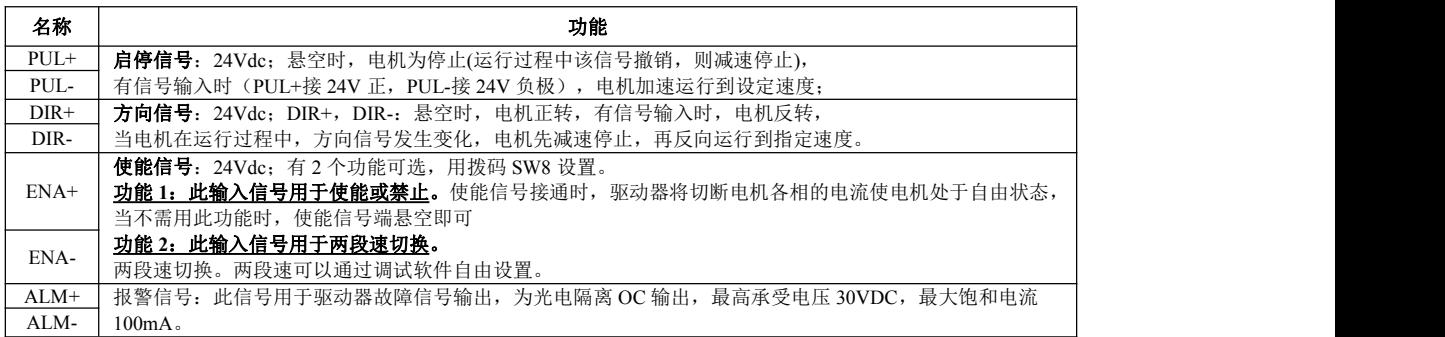

### **2**)强电接口

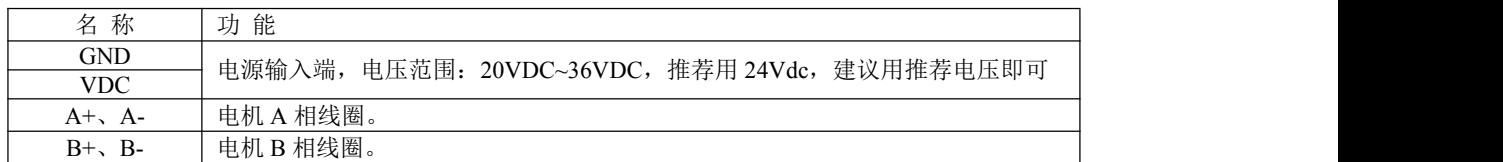

#### **3**)拨码功能说明

### 电流设置

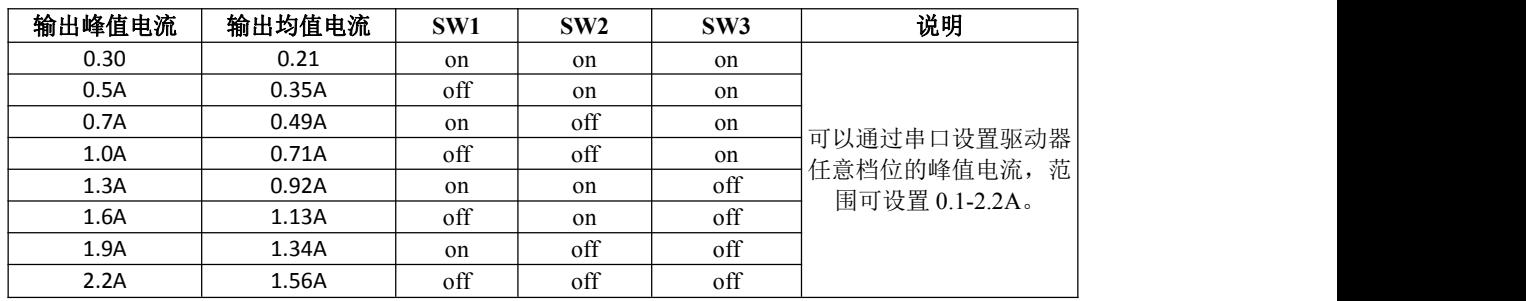

出厂默认半流,半流比例可以通过调试软件进行修改。

# 转速设置

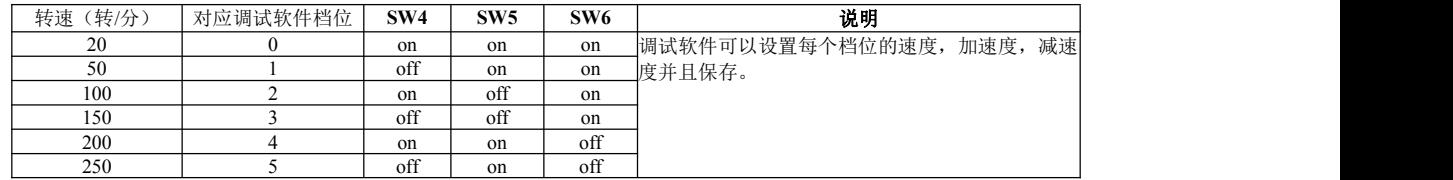

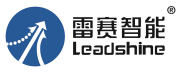

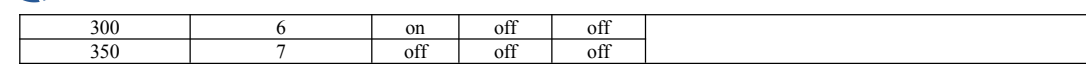

说明: 以上 8 档的速度和对应的加速度、减速度均可以改, 可以保存。 通过调试软件可以设置保存以下参数

- 1) 8 档的速度和 8 档电流均可自定义设定(电流自定义最大设定可到 2.2A);
- 2)每一档加速度和减速度可以单独设置;参数恢复出厂值,参数如丝印所示。
- 3)参数可以保存为文件,并且能够导入下载。自整定可以打开或者关闭。

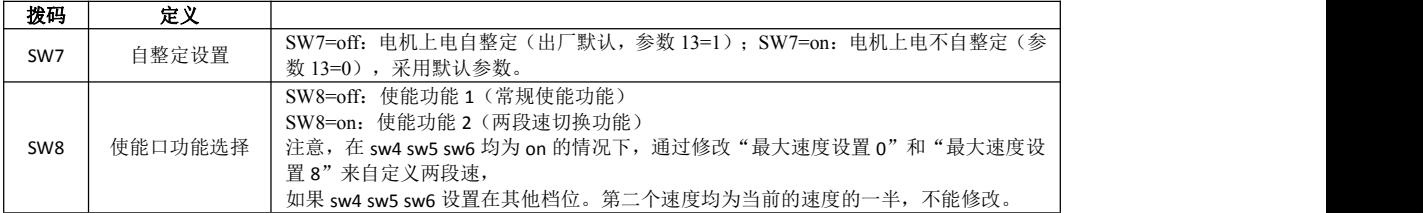

三、典型接线图

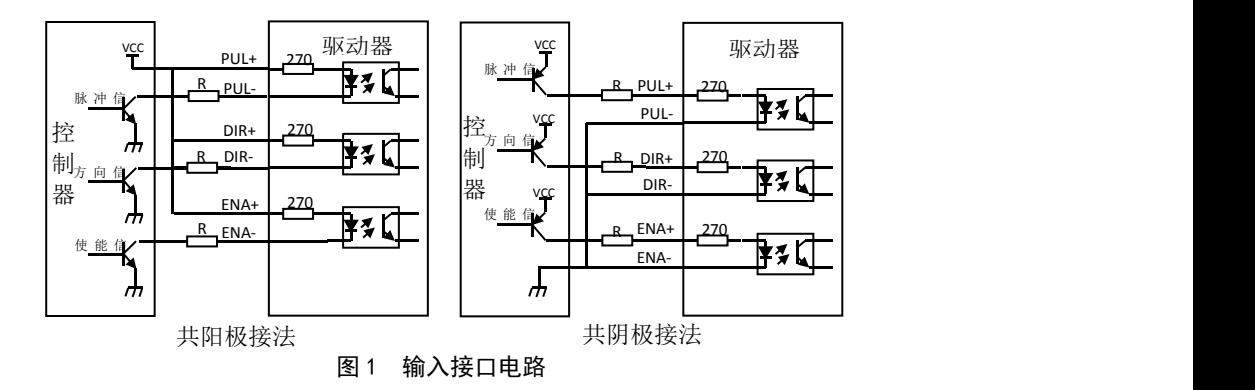

驱动器支持差分,共阳极,共阴极接法,如图所示; DM422S-IO-24 (V2.0)信号为 24V 输入。 四、安装尺寸图

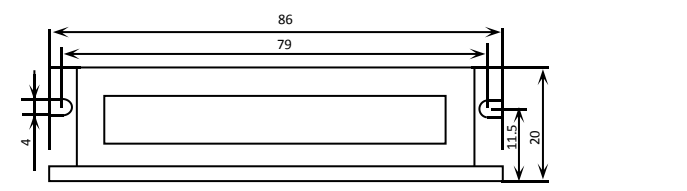

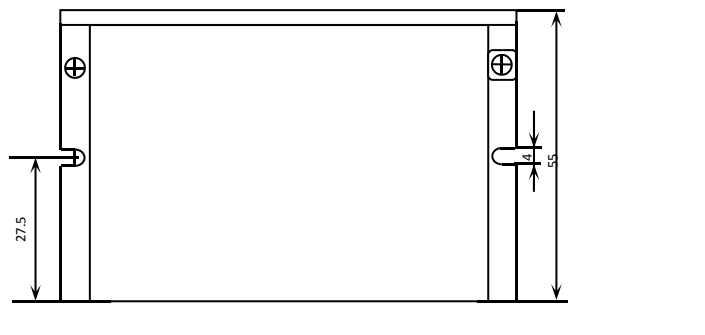

图 1 安装尺寸图(单位:mm)

注意:设计安装尺寸时,需要为端子和走线预留适当空间。

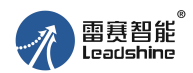

# 五、保护功能

驱动器具有过流,过压等保护功能,具体描述如下表所示:

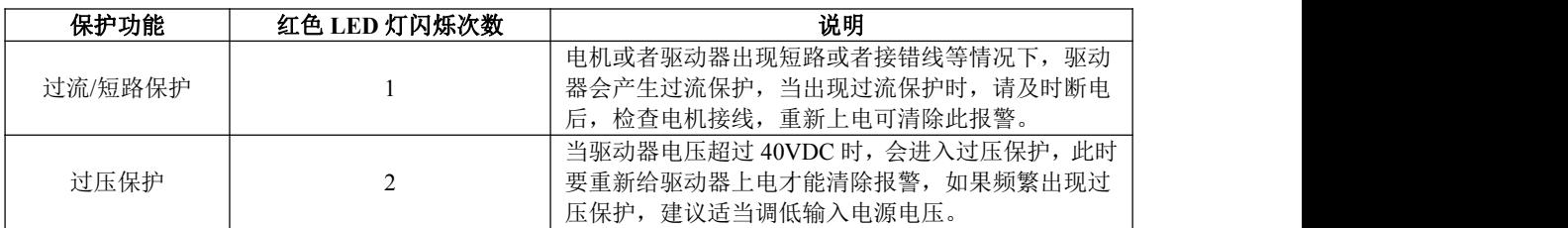

注意:由于驱动器不具备电源正负极反接保护功能,因此,上电前请再次确认电源正负极接线正确。 正负极接反将导致烧坏驱动器!

### 附:调试软件说明

- 1) DM422S-IO-24 (V2.0)(可以使用调试软件进行部分参数的设置。
- 2) 调试软件采用 StandardProTuner
- 3)在使用调试软件调试该产品时,需要将安装文件目录下的 DATA 文件进行替换。

将 StandardProTuner\_setup 2014-04-03 安装好。

找到安装文件下的 DATA 文件 C:\Program Files\StandardProTuner\DATA.mbd 将此 DATA 文件替换掉。 打开调试软件,参数如下:可以对部分参数进行修改设置。

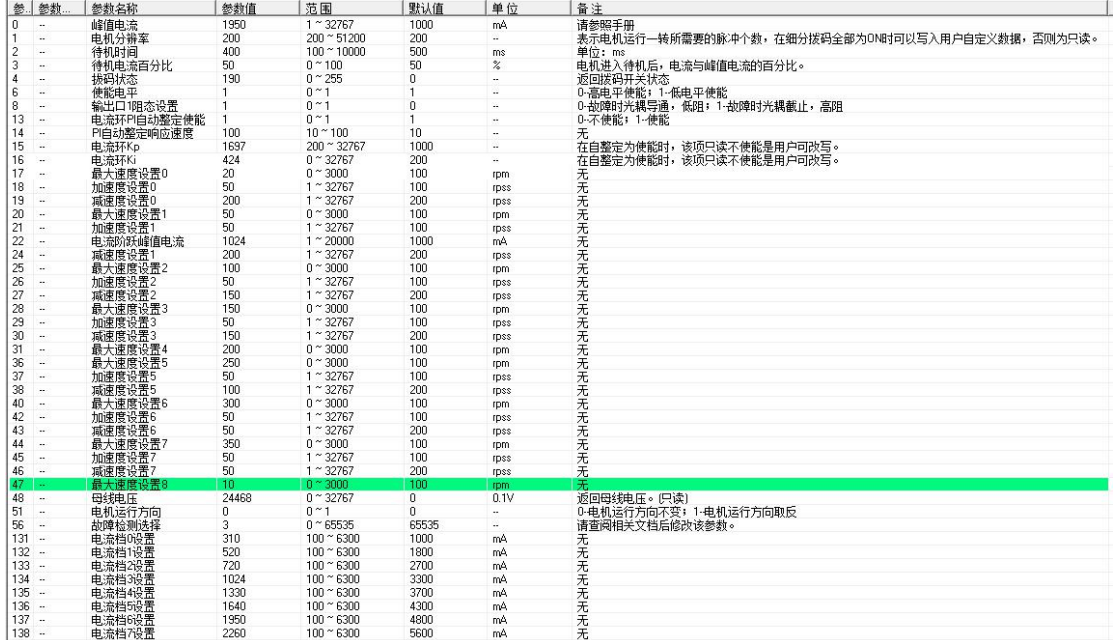

修改参数后,点击保存图标即可保存参数。

以下是参数对应的地址,如果某些情况电脑不兼容,无法使用调试软件,可以用调试助手进行参数的修改, 需要将地址和对应的参数修改,然后发送即可。

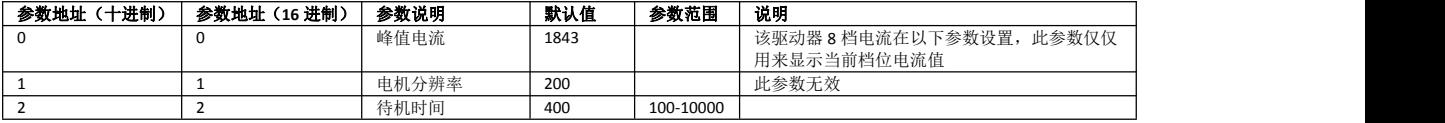

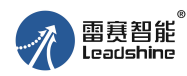

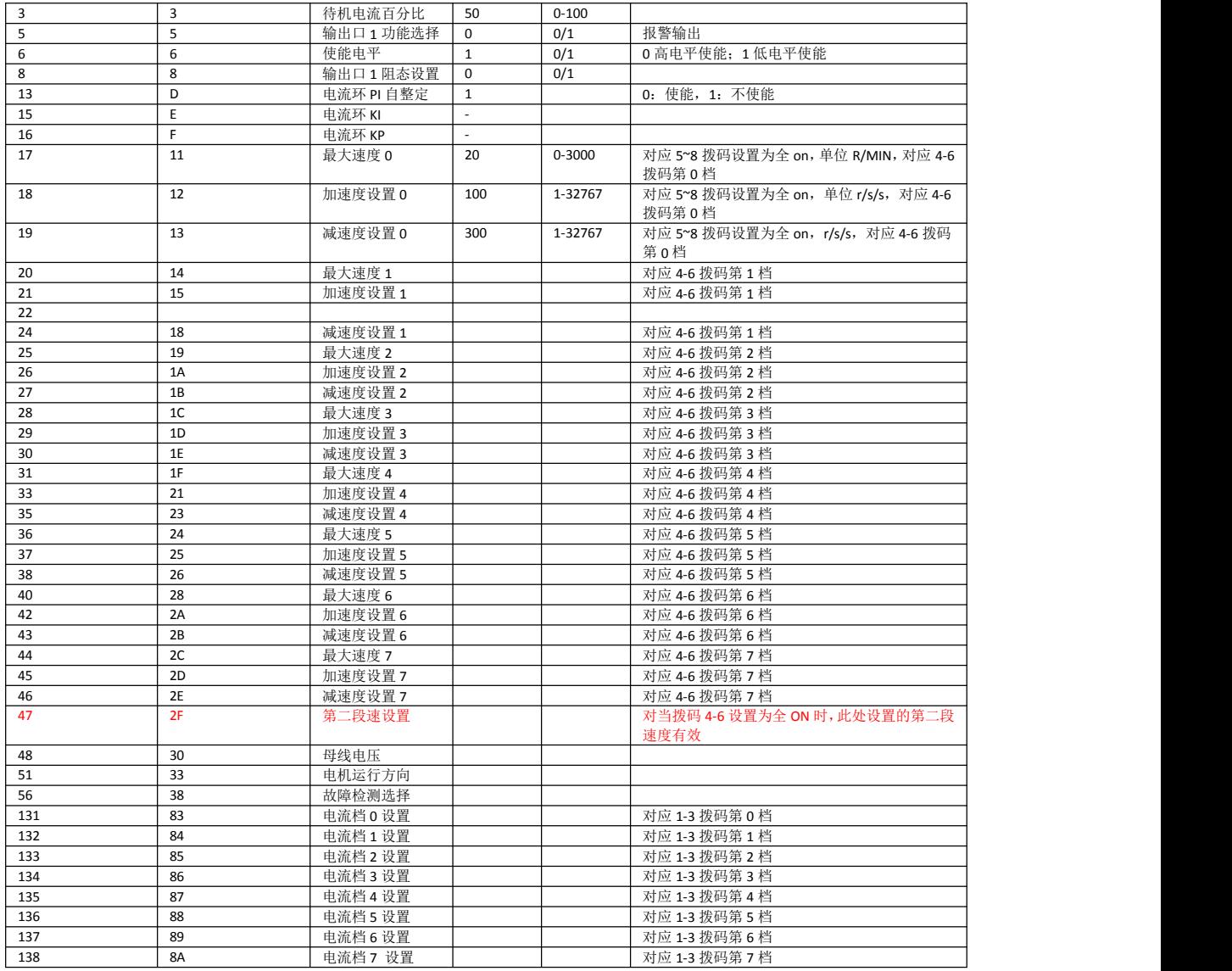

其他参数:

1: 保存参数, 向地址 5A 写入 1 即可保存参数

2: 恢复出厂值, 向地址 5B 写入 1 即可恢复出厂值

举例: 将驱动器的 4~6 拨码设置全 on, 将第 0 档的速度, 加速度, 减速度分别改成 350,200,200, 然后保存, 具体操作如下:

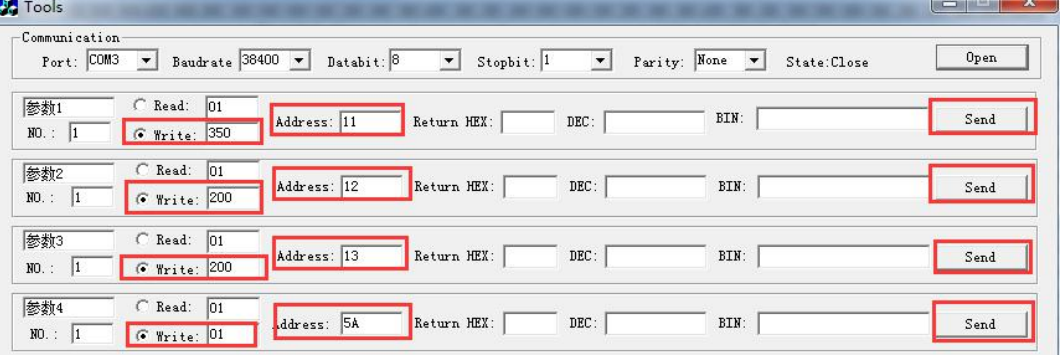